## **Meadowhead Guide to Live Lessons**

While working from home it is very important that you do not fall behind in your studies. From Wednesday 6<sup>th</sup> January all students will be offered live lessons, if an entire class is working from home.

This is a guide to explain how to use Microsoft Teams to access these live lessons.

- 1. Go to teams.microsoft.com.
- 2. Login with your school e-mail address and password
- 3. If prompted, download the app. It is not essential that you use the app, but it does have better functionality than the web-based version.
- 4. Go to calendar on the left hand side.

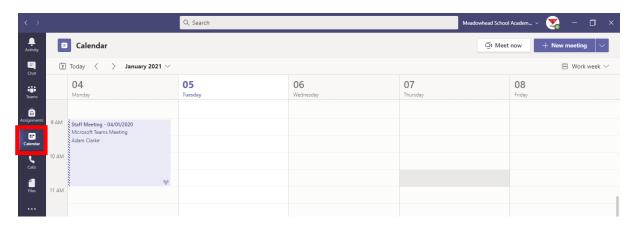

5. Click on the lesson you should be attending and click 'Join'. You can also join through an invite to your school e-mail if you prefer.

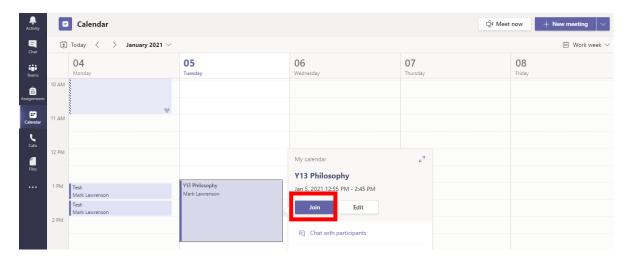

- 6. Please be ready to join form time at 8.35am.
- 7. Each live lesson will start at the same time as your lesson would in school.
- 8. The 'live' lesson will last for at least 15 minutes. After explaining your work, your teacher may end the live stream, leaving you with tasks to complete.
- 9. Please mute yourself at the beginning of the lesson, using the icon below. Use the same button to unmute yourself to answer a question.

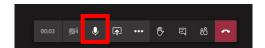

10. In some cases, you will be able to use the chat function to answer your teacher's question or to ask a question. However, in most cases the chat function is disabled for students. Your teacher, though, may share documents with you in the chat. You need to press the button below to access these:

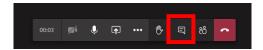

11. You can also use the 'Raise hand' button to ask a question or answer a question.

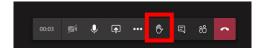

- 12. You will not be able to see the teacher during the lesson, but you will be able to hear them and see the work displayed on the screen.
- 13. It is important that you attend all lessons and a register will be taken each lesson.
- 14. Your teacher will ask you to upload work to ClassCharts and they will give you feedback.
- 15. If you have any technical issues, please contact your Head of Year who will help you. Their e-mail addresses are below:
- **Y7** y7@meadowhead.sheffield.sch.uk
- Y8 v8@meadowhead.sheffield.sch.uk
- **Y9** y9@meadowhead.sheffield.sch.uk
- Y10 y10@meadowhead.sheffield.sch.uk
- Y11 <u>y11@meadowhead.sheffield.sch.uk</u>
- Y12 y12@meadowhead.sheffield.sch.uk
- Y13 y13@meadowhead.sheffield.sch.uk